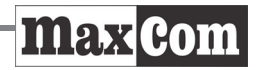

Návod na použitie Mobilný telefón GSM Maxcom **MM720BB** 

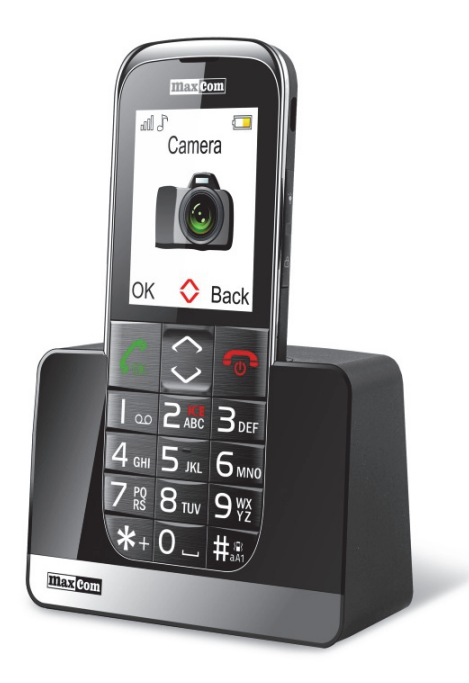

**Pokiaľ je potrebná technická pomoc, kontaktujte infolinku na čísle (+48) 32 325 07 00 alebo serwis@maxcom.pl Naše webové stránky: http://www.maxcom.pl/** 

#### **Obsah balenia**

Telefón GSM Nabíjačka Akumulátor Návod na použitie Záručný list Headset Stolná nabíjačka

Odporúča sa uschovať balenie, môže byť užitočné pri prípadnej preprave.

Uschovajte účet, je neoddeliteľnou súčasťou záruky.

Pozor – Telefón pracuje v sieti GSM 900/1800. Pred spustením je nutné správne vložiť SIM kartu.

#### **Mobilný telefón GSM 900/1800**

Veľké podsvietené klávesy Farebný displej 2.2" (176/220) 65 tis. farieb Fotoaparát Slot pamäťovej karty microSD Tlačidlo SOS (spustí poplach a automaticky volá a odosiela SMS na predtým zadané čísla) Veľké písmo, jednoduché menu Funkcia handsfree Telefónny zoznam - 100 záznamov Funkcia odosielania a prijímania SMS Rýchla voľba 7 čísiel Zobrazenie dĺžky hovoru **Bluetooth** Rádio FM Svetlo Kalkulačka Budík Akumulátor 800 mAh Pohotovostný režim: až 300 hod.\*. Dĺžka hovoru až 5 hod.\*. Hmotnosť: 83g

\*v závislosti na podmienkach a signálu siete GSM

#### Obsah

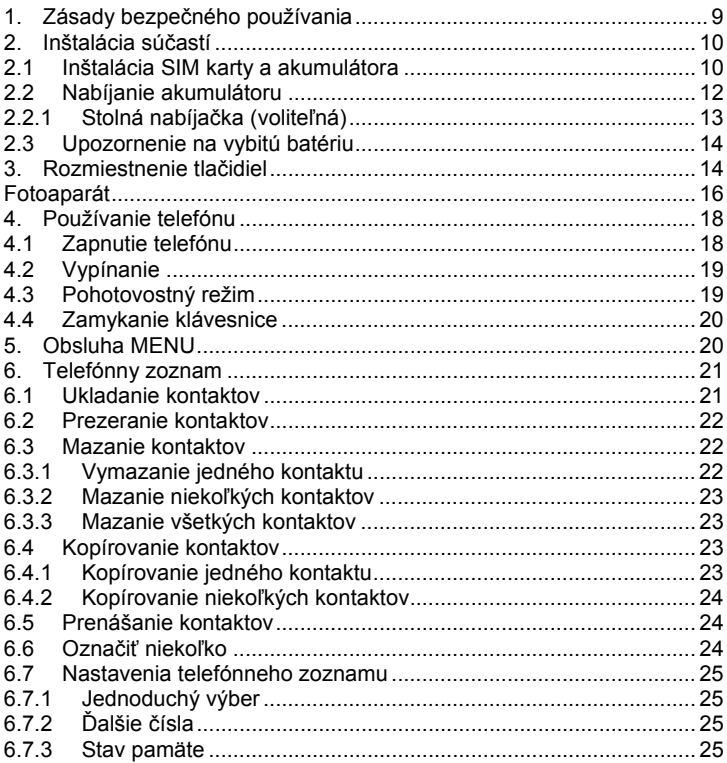

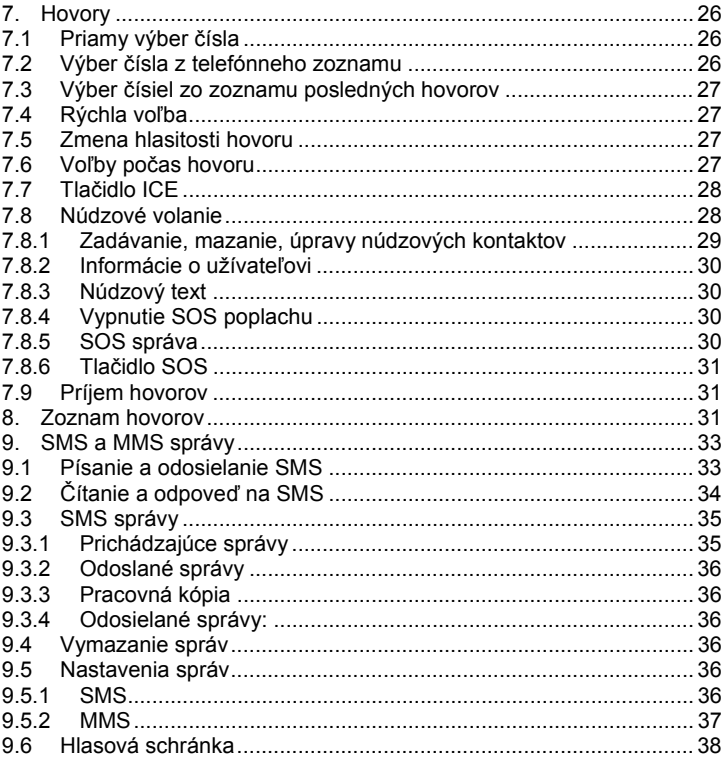

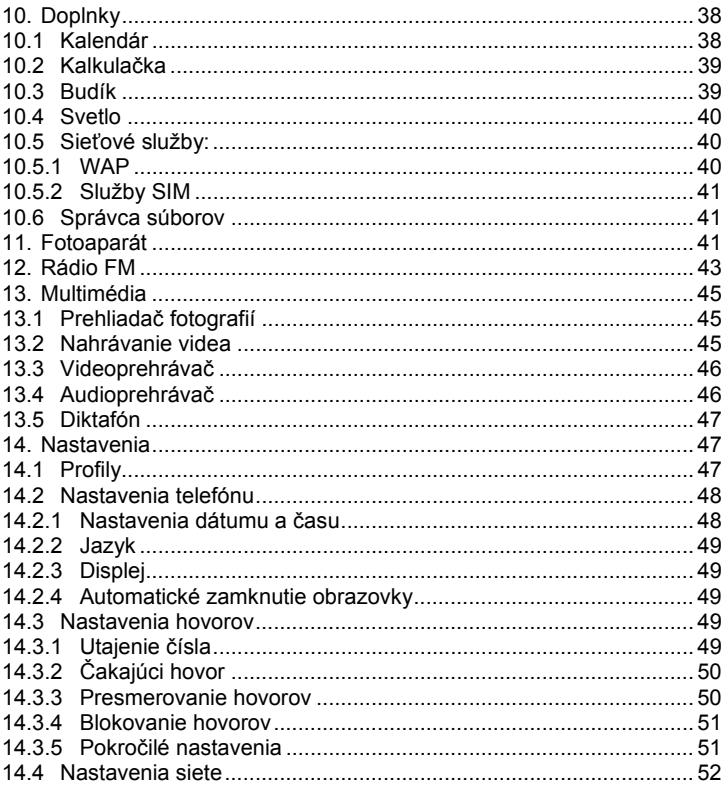

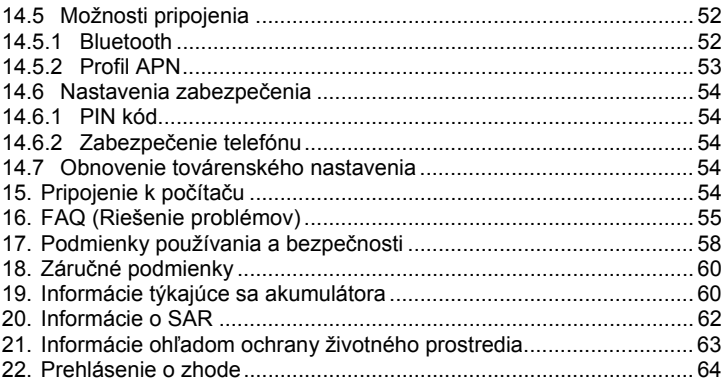

#### **1. Zásady bezpečného používania**

Zoznámenie sa s nižšie uvedenými zásadami minimalizuje riziko nesprávneho používania telefónu.

- Nepoužívajte telefón na miestach, kde je to zakázané, napr. na čerpacích staniciach alebo v nemocniciach. Používanie telefónu na takýchto miestach môže iné osoby vystaviť nebezpečenstvu. Nezapínajte telefón, pokiaľ môže vyvolať problémy s prácou iných zariadení!
- Počas riadenia vozidla nepoužívajte telefón bez zodpovedajúceho handsfree.
- Nepoužívajte telefón v nemocniciach, lietadlách, pri čerpacích staniciach a v blízkosti horľavých materiálov.
- Telefón vydáva elektromagnetické pole, ktoré môže mať negatívny vplyv na iné elektronické zariadenia, napr. i na zdravotnícke zariadenia. Zachovávajte výrobcami zdravotníckych prístrojov odporúčanú minimálnu vzdialenosť medzi telefónom a implantovaným zdravotníckym zariadením, ako je napr. kardiostimulátor. Osoby s implantovanými zariadeniami sa musia zoznámiť s pokynmi výrobcu implantovaného zdravotníckeho zariadenia a dodržovať ich. Osoby s kardiostimulátorom by nemali nosiť telefón v náprsnom vrecku, telefón by mali držať pri uchu na opačnej strane tela než je lekárske zariadenie, aby sa minimalizovalo riziko problémov a okamžite telefón vypnúť v prípade podozrenia, že došlo k narušeniu jeho činnosti;
- Zariadenie a jeho príslušenstvo sa môžu skladať z drobných častí. Telefón a jeho súčasti chráňte pred deťmi.
- Je zakázané vykonávať samostatne opravy alebo úpravy. Všetky závady musia byť odstránené kvalifikovaným servisom.
- Používajte iba originálne akumulátory a nabíjačky. Použitie neoriginálneho príslušenstva môže vyvolať poškodenie zariadenia alebo výbuch.

**VODOTESNOSŤ** – telefón nie je vodotesný. Ukladajte ho na suché miesto.

## **2. Inštalácia súčastí**

Pred spustením telefónu je nutné inštalovať SIM kartu. Dajte zvlášť pozor, aby ste kartu počas vkladania nepoškodili.

SIM karty ukladajte mimo dosah detí.

## **2.1 Inštalácia SIM karty a akumulátora**

Pred vložením SIM karty sa uistite, či je telefón vypnutý. Nabíjačka musí byt odpojená. Na vloženie SIM karty najskôr vytiahnite batériu podľa obrázku a popisu:

- Keď je telefón vypnutý, nadvihnite vpravo na spodnej strane telefónu kryt akumulátora.
- Vytiahnite batériu, potiahnite ju nechtom smerom nahor k telefónu

Zasuňte SIM kartu do "SLOTU SIM" kovovými kontaktmi nadol. Venujte pozornosť tomu, aby výrez na karte smeroval k hornej časti telefónu.

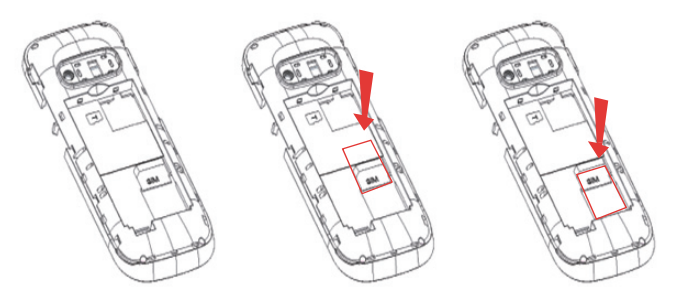

 Nad slotom pre SIM napravo sa nachádza miesto pre pamäťovú karty MicroSD. Posuňte závlačku doprava a následne ju nadvihnite. Vložte kartu microSD tak, aby sa kontakty karty microSD dotýkali kontaktov telefónu, zavrite západku a posuňte ju doľava.

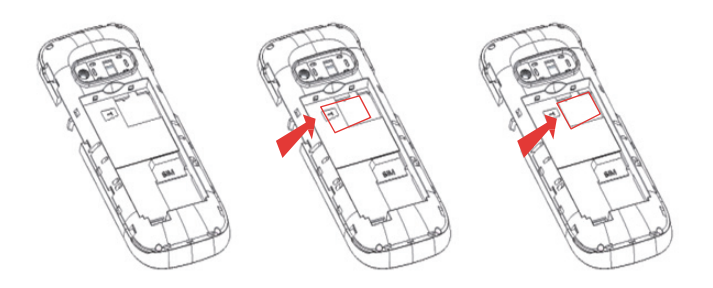

*Počas používania pamäťovej karty buďte opatrní, zvlášť počas jej vkladania a vyberania. Niektoré pamäťové karty vyžadujú pred prvým použitím naformátovanie pomocou počítača.* 

*Pravidelne si robte záložné kópie informácií, ktoré sa nachádzajú na kartách používaných v iných zariadeniach, pokiaľ používate karty typu SD! Nesprávne používanie alebo iné faktory môžu vyvolať poškodenie alebo stratu obsahu kariet.*

- Vložte batérie tak, aby kontakty +/- smerovali k dolnej časti telefónu.
- Po vložení batérie je potrebné nasadiť na telefón kryt akumulátora a ľahko pritlačiť okraje.

## **2.2 Nabíjanie akumulátoru**

Pozor! Používajte akumulátor, ktorý je súčasťou balenia. Používanie iného akumulátora môže poškodiť telefón a vyvolá stratu záruky.

Nezapájajte nabíjačku, pokiaľ je dole zadný kryt.

Na nabitie telefónu:

- 1. Zapojte nabíjačku do elektrickej zásuvky.
- 2. Zasuňte konektor nabíjačky do zdierky, ktorá sa nachádza na pravom okraji telefónu. Na displeji sa objavia informácie o pripojení nabíjačky a čiarky na ukazovateli nabitia batérie na displeji sa budú počas nabíjania objavovať a miznúť.

3. Keď bude akumulátor úplne nabitý, vypojte nabíjačku z elektrickej zásuvky a následne kábel z telefónu.

Keď sa proces nabíjania dokončí, objaví sa na displeji na chvíľku správa "Nabíjanie ukončené" a po podsvietení nebude blikať symbol batérie.

## *2.2.1 Stolná nabíjačka (voliteľná)*

V prípade používania stolnej nabíjačky najskôr zapojte malý kontakt sieťovej nabíjačky do zdierky stolnej nabíjačky a následne zapojte adaptér do siete. Na nabitie akumulátora potom stačí vložiť telefón do stolnej nabíjačky kontaktmi nadol

#### **Pozor:**

- o Pred zahájením procesu nabíjania sa uistite, že je akumulátor správne vložený
- o Počas procesu nabíjania akumulátor nevyberajte mohli by ste telefón poškodiť
- o Pokiaľ je napätie batérie príliš nízke na správne fungovanie telefónu, zobrazí sa správa, že sa telefón automaticky vypne a následne dôjde k automatickému vypnutiu prístroja.
- o Pokiaľ sa akumulátor úplne vybije (napr. kvôli ponechaniu rozsvieteného svetla) je nutné po pripojení nabíjačky niekoľko minút počkať, než sa objaví symbol nabíjania.

## **2.3 Upozornenie na vybitú batériu**

Telefón upozorní zvukovým signálom (pokiaľ sú v profile zapnuté zvuky upozornenia) a správou "Vybitá batéria" na displeji, že je hladina nabitia batérie príliš nízka. Na displeji sa zobrazí symbol **...** Nabite batériu, keď sa objaví táto správa.

#### **3. Rozmiestnenie tlačidiel**

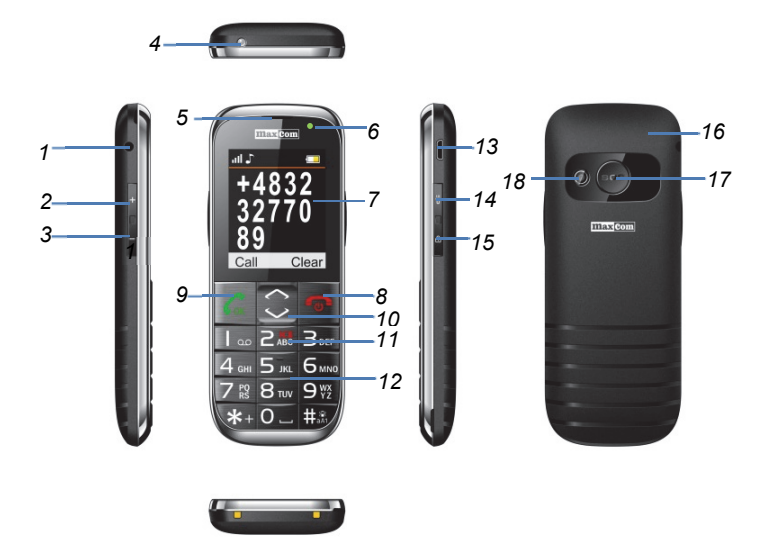

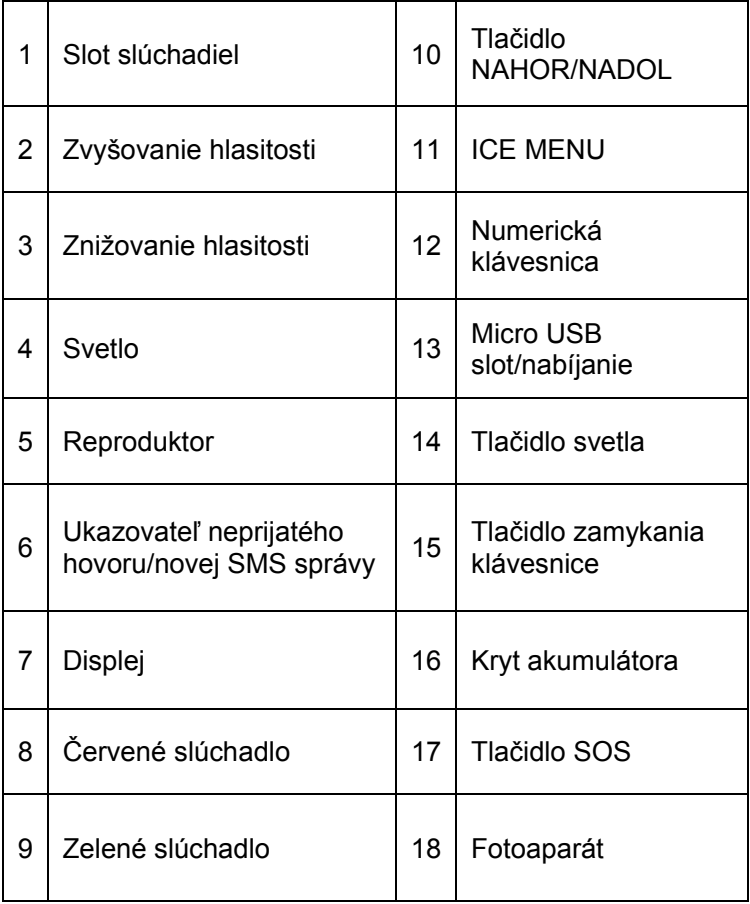

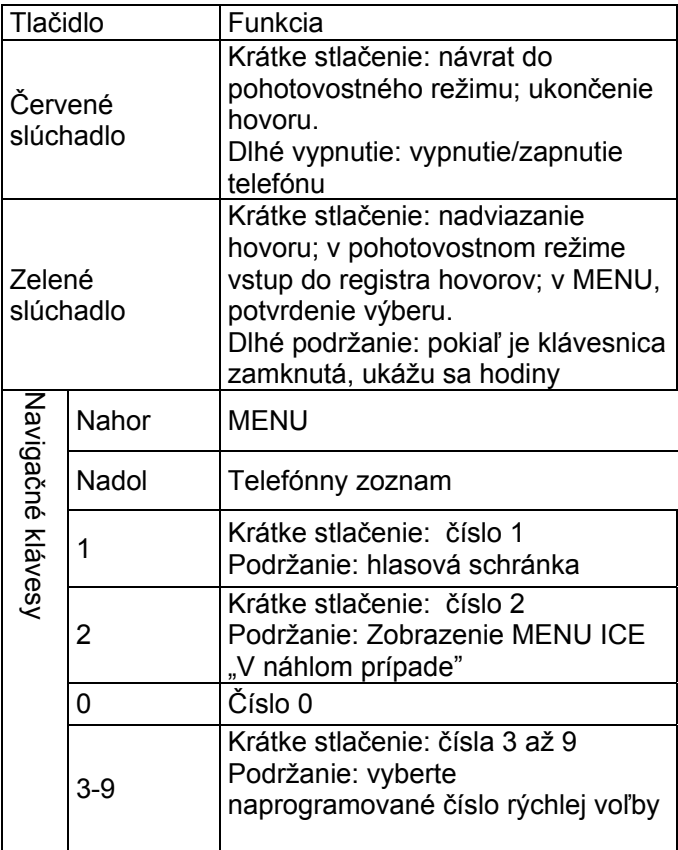

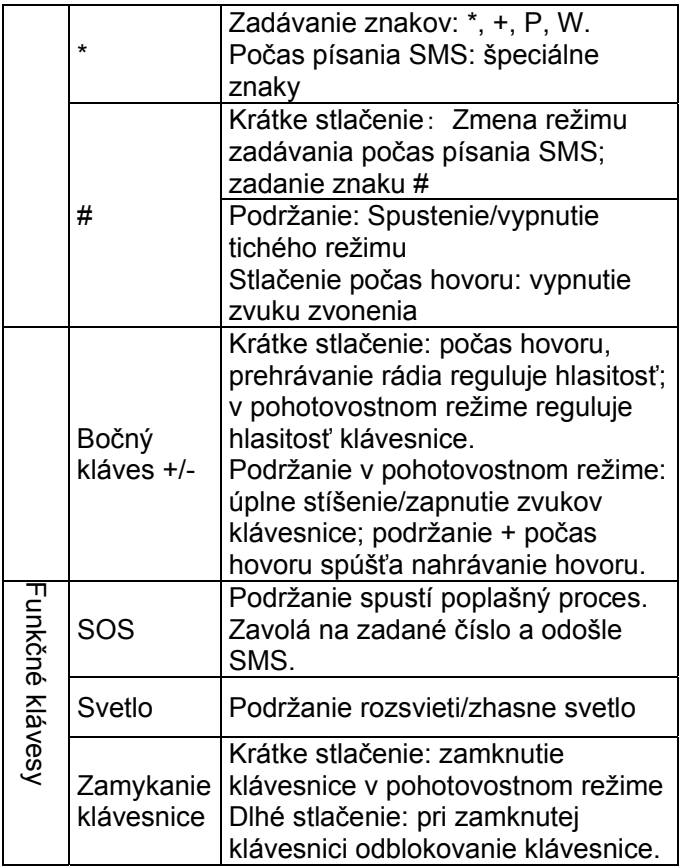

#### **4. Používanie telefónu**

#### **4.1 Zapnutie telefónu**

Stlačte a podržte červené tlačidlo zavesenia na pustenie hovoru.

Pokiaľ sa objaví žiadosť o zadanie PIN kódu, musíte ho zadať. Nájdete ho v štartovacej sade SIM karty. Po zadaní kódu ho potvrďte tlačidlom so zeleným slúchadlom.

**Varovanie:** Zadanie nesprávneho PIN kódu 3krát po sebe vyvolá zablokovanie SIM karty. Možno ju odblokovať pomocou kódu PUK. 10násobné zle zadanie PUK kódu zablokuje SIM kartu navždy.

Následne sa pri prvom spustení s danou SIM kartou (alebo po obnovení továrenského nastavenia) objaví možnosť zadania aktuálneho dátumu a času a následne možnosť skopírovať kontakty zo SIM karty do telefónu. Najprv zadajte správny čas pomocou numerickej klávesnice, stlačte tlačidlo NADOL a rovnako zadajte aj správny dátum a stlačte tlačidlo so zeleným slúchadlom. Objaví sa správa: Kopírovať všetko zo SIM do telef? Vyberte Áno, pokiaľ chcete kopírovať kontakty zo SIM karty do pamäte telefónu. V opačnom prípade stlačte Nie.

#### **4.2 Vypínanie**

Na vypnutie telefónu stlačte a podržte tlačidlo zavesenia.

#### **4.3 Pohotovostný režim**

Keď je telefón zapnutý, ale nie sú na ňom vykonávané žiadne operácie, nachádza sa v pohotovostnom režime.

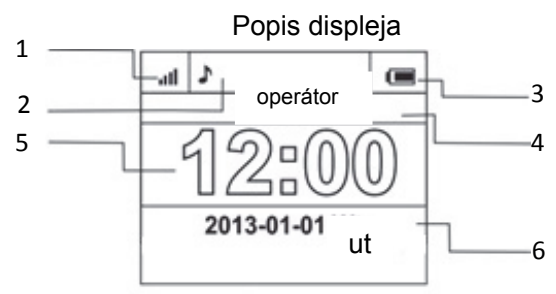

- 1. Signál siete
- 2. Ikony zobrazujúce funkcie:

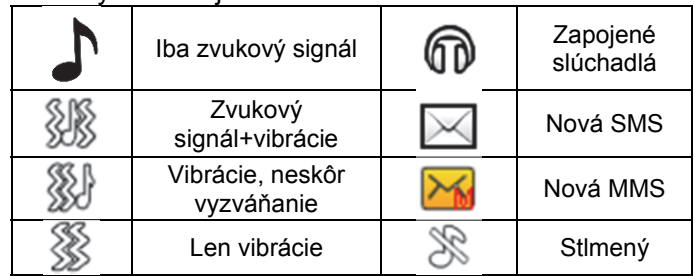

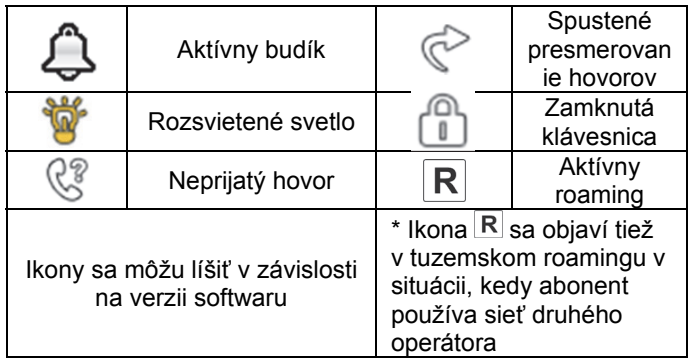

- 3. Úroveň batérie
- 4. Názov operátora
- 5. Čas
- 6. Dátum

## **4.4 Zamykanie klávesnice**

Na zamknutie klávesnice stlačte tlačidlo zamykania na pravej strane telefónu. Na odomykanie klávesnice podržte tlačidlo zamykania, dokiaľ sa neobjaví symbol otvorenej visiacej zámky. Na prijatie hovoru nie je nutné odomykať klávesnicu.

POZOR: Klávesnica sa zamkne (automaticky alebo manuálne) len v situácii, keď je telefón v pohotovostnom režime.

## **5. Obsluha MENU**

Na vstup do MENU stlačte v pohotovostnom režime tlačidlom **NAHOR.**

Na pohyb po MENU použite klávesy **NAHOR** a **NADOL** Na potvrdenie vybranej funkcie stlačte tlačidlo so zeleným slúchadlom.

Na návrat do predchádzajúceho MENU (pohyb späť) stlačte pravé tlačidlo s červeným slúchadlom. Na prechod do pohotovostného režimu podržte červené slúchadlo.

#### **6. Telefónny zoznam**

#### **6.1 Ukladanie kontaktov**

Nový kontakt môžete uložiť jedným z dvoch spôsobov:

- 1. Môžete uložiť číslo zo zoznamu neprijatých a prijatých hovorov. Na tento účel stlačte v pohotovostnom režime zelené slúchadlo, vyberte číslo, ktoré chcete uložiť, a stlačte "Voľby" (zelené slúchadlo). Vyberte "Uložiť do kontaktov", stlačte zelené slúchadlo, vyberte, kde ho chcete uložiť. Stlačte Voľby->Upraviť a zadajte názov kontaktu. Stlačte Uložiť a následne Voľby->Uložiť.
- 2. Nový kontakt môžete pridať priamo do telefónneho zoznamu. Na tento účel stačte počas pohotovostného režimu tlačidlo Nahor a následne vyberte Kontakty->Nový kontakt->Pridať. Vyberte, kde chcete uložiť kontakt. Stlačte Voľby->Upraviť a zadajte názov kontaktu. Stlačte Uložiť. Stlačte tlačidlo NADOL, prejdite na pole čísla, stlačte Voľby->Upraviť a zadajte číslo. Stlačte Uložiť a následne Voľby->Uložiť.

## **6.2 Prezeranie kontaktov**

# **Metóda 1**

- 1. Vstúpte do MENU a vyberte Kontakty
- 2. Zadajte prvé písmeno názvu, ktorý hľadáte
- 3. Telefón prejde k názvom začínajúcim na toto písmeno Zoznam môžete posúvať navigačnými klávesmi NAHOR/NADOL

stlačením tlačidla **"#"** zmeníte režim zadávania textu

## **Metóda 2**

- 1. V pohotovostnom režime stlačte tlačidlo NADOL
- 2. Zadajte prvé písmeno názvu, ktorý hľadáte
- 3. Telefón prejde k názvom začínajúcim na toto písmeno Zoznam môžete posúvať navigačnými klávesmi NAHOR/NADOL

stlačením tlačidla **"#"** zmeníte režim zadávania textu

## **6.3 Mazanie kontaktov**

## *6.3.1 Vymazanie jedného kontaktu*

Pokiaľ chcete vymazať kontakt z telefónu alebo SIM karty, vykonajte nasledujúce činnosti:

1. V MENU vyberte Kontakty

- 2. Vyberte kontakt, ktorý chcete odstrániť, stlačte Voľby- >Odstrániť
- 3. Na potvrdenie stlačte zelené slúchadlo

## *6.3.2 Mazanie niekoľkých kontaktov*

Pokiaľ chcete vymazať niekoľko kontaktov z telefónu alebo SIM karty, vykonajte nasledujúce činnosti:

- 1. V MENU vyberte: Kontakty->Voľby->Označiť niekoľko- >Odstrániť niekoľko
- 2. Vyberte príslušný kontakt a následne Voľby->Označiť. Túto činnosť môžete zopakovať pre niekoľko kontaktov.
- 3. Následne vyberte Voľby->Odstrániť označené.

## *6.3.3 Mazanie všetkých kontaktov*

Pokiaľ chcete vymazať všetky kontakty z telefónu alebo SIM karty, vykonajte nasledujúce činnosti:

- 1. V MENU vyberte: Kontakty->Voľby->Nastavenia- >Odstrániť všetko
- 2. Vyberte, či chcete odstrániť kontakty zo SIM karty alebo z pamäte telefónu a potvrďte stlačením Áno.

## **6.4 Kopírovanie kontaktov**

## *6.4.1 Kopírovanie jedného kontaktu*

Na skopírovanie kontaktov zo SIM karty do telefónu alebo z telefónu na SIM kartu je potrebné:

- 1. V MENU vyberte Kontakty
- 2. Vyberte kontakt, ktorý chcete kopírovať

3. Stlačte Voľby->Kopírovať a následne vyberte, kde chcete kontakt kopírovať a stlačte zelené slúchadlo.

## *6.4.2 Kopírovanie niekoľkých kontaktov*

Na skopírovanie niekoľkých kontaktov zo SIM karty do telefónu alebo z telefónu na SIM karty je potrebné:

- 1. V MENU vyberte: Kontakty->Voľby->Nastavenia- >Kopírovať všetko
- 2. Vyberte, kde chcete kopírovať kontakt.
- 3. Označte kontakty, ktoré chcete kopírovať. Na tento účel stlačte Voľby->Označiť. Zopakujte túto činnosť pre ďalšie kontakty. Pokiaľ chcete odstrániť všetky kontakty, vyberte Voľby->Označiť všetko.
- 4. Znovu stlačte Voľby->Kopírovať všetko.

## **6.5 Prenášanie kontaktov**

Môžete prenášať kontakty zo SIM karty do pamäte telefónu alebo naopak. Na tento účel vyberte MENU- >Kontakty->Voľby->Nastavenia->Preniesť všetko Ďalej postupujte podobne ako pri kopírovaní niekoľko kontaktov (bod 6.4.2).

## **6.6 Označiť niekoľko**

V MENU vyberte: Kontakty->Voľby->Označiť niekoľko a následne:

- Odoslať SMS, pokiaľ chcete odoslať SMS niekoľkým príjemcom

- Odstrániť niekoľko, pokiaľ chcete odstrániť niekoľko kontaktov, viď bod 6.3.2

# **6.7 Nastavenia telefónneho zoznamu**

## **6.7.1 Jednoduchý výber**

V MENU vyberte: Kontakty->Voľby->Nastavenia- >Jednoduchý výber->Stav na zapnutie alebo vypnutie rýchlej voľby. Pokiaľ je rýchla voľba zapnutá a klávesom 3- 9 sú priradené čísla, nasleduje po podržaní príslušného tlačidla nadviazanie hovoru s uloženým číslom.

Na uloženie čísla k danému tlačidlu v MENU vyberte Kontakty->Voľby->Nastavenia->Jednoduchý výber- >Nastaviť kláves. Následne vyberte, ku ktorému tlačidlu chcete číslo priradiť, stlačte zelené slúchadlo, vyberte číslo zo zoznamu kontaktov a znova stlačte zelené slúchadlo.

# *6.7.2 Ďalšie čísla*

V MENU vyberte Kontakty->Voľby->Nastavenia->Ďalšie čísla->Pevné vytáčanie na spustenie alebo vypnutie funkcie pevného vytáčania.

## *6.7.3 Stav pamäte*

Voľba umožňuje kontrolu stavu pamäte karty a telefónu. V MENU vyberte ->Kontakty->Voľby->Nastavenia->Stav pamäte

## **7. Hovory**

## **7.1 Priamy výber čísla**

1. Zadajte telefónne číslo, na ktoré chcete volať

Na medzinárodné hovory je vyžadované zadať pred zadané číslo 00" alebo "+". Pre zadanie "+" dvakrát stlačte tlačidlo "\*"

- 2. Na spojenie s vybraným číslom stlačte zelené slúchadlo
- 3. Na ukončenie hovoru stlačte červené svetlo.

## **7.2 Výber čísla z telefónneho zoznamu**

V pohotovostnom režime stlačte pravý kláves NADOL pre vstup do telefónneho zoznamu, Pomocou tlačidiel NAHOL/NADOL vyberte príslušný kontakt. Pokiaľ chcete rýchlo prejsť na kontakt, začínajúci napr. na písmeno U, stlačte dvakrát kláves 8. Na nadviazanie hovoru s vybraným kontaktom stlačte zelené slúchadlo a vyberte volať.

#### **7.3 Výber čísiel zo zoznamu posledných hovorov**

Na prechod do zoznamu posledných hovorov stlačte v pohotovostnom režime zelené slúchadlo. Na pohyb v zozname hovorov použite kláves NAHOR/NADOL. Na nadviazanie hovoru stlačte zelené slúchadlo a následne výber Volať.

# **7.4 Rýchla voľba**

Pokiaľ ste už predtým ku klávesom 3-9 priradili čísla, na nadviazanie hovoru v pohotovostnom režime stlačte a držte príslušný kláves.

# **7.5 Zmena hlasitosti hovoru**

Počas trvania hovoru stlačte kláves + alebo - , ktorý sa nachádza na ľavej strane telefónu, na zvýšenie alebo zvýšenie hlasitosti hovor.

# **7.6 Voľby počas hovoru**

Počas prebiehajúceho hovoru stlačte Voľby na spustenie doplnkových funkcií.

- Hlasitý odposluch: zapína/vypína režim hlasitého odposluchu

- Zavesiť: zavesí hovor
- Ukončiť hovor: ukončí hovor

- Kontakty: umožní vstup do Kontaktov, napr. za účelom overenia čísla

- Volané čísla: umožní skontrolovať register hovorov
- Správy: umožňuje skontrolovať prijaté/uložené správy
- Diktafón: spúšťa nahrávanie hovoru
- Stlmiť: zapne/vypne mikrofón.

## **7.7 Tlačidlo ICE**

ICE (ang. In Case of Emergency, - v náhlom prípade) skratka informujúca záchranárov, komu majú zavolať v prípade náhlej nehody. Stlačenie a podržanie klávesy 2 ICE zobrazí kontakty a informácie o užívateľovi Skratku ICE poznajú záchranári na celom svete a umožňuje získať dôležité informácie o poškodenom, preto sa odporúča doplniť núdzové kontakty (kontakty ICE) a informácie o užívateľovi - viď nižšie: *Zadávanie, mazanie, úprava núdzových kontaktov a Informácie o užívateľovi.* 

## **7.8 Núdzové volanie**

Pokiaľ nemáte nastavené žiadne SOS číslo dôjde po stlačení tlačidla SOS k spojení s číslom 112.

Môžete nastaviť päť núdzových čísiel. Po stlačení a podržaní tlačidla SOS (nachádza sa v zadnej časti telefónu) bude spustená funkcia SOS: Telefón spustí alarm a automaticky zavolá na predtým nastavené núdzové kontakty, jeden po druhom Dôjde k trom pokusom dovolať sa na každý nastavený kontakt. Telefón zavolá na nasledujúci kontakt, pokiaľ sa mu počas 20 sekúnd nepodarí spojiť s predchádzajúcim.

Pokiaľ jedno z núdzových čísiel príjme hovor, telefón spustí režim hlasitého odposluchu a ukončí SOS postup. Pokiaľ žiadne z naprogramovaných čísiel neprijme hovor, telefón automaticky vyšle poplašnú SMS na naprogramované čísla, zobrazí, akými chorobami majiteľ trpí a zostane v poplašnom stave na jednu hodinu, to znamená, že každý prichádzajúci hovor bude automaticky prijatý v režime hlasitého odposluchu. Na vypnutie režimu SOS podržte tlačidlo SOS.

#### *7.8.1 Zadávanie, mazanie, úpravy núdzových kontaktov*

Môžete si zvoliť maximálne 4 núdzové čísla.

Na rýchle nastavenie núdzového kontaktu vstúpte do hlavného MENU stlačte tlačidlo NAHOR. Následne vyberte: Nastavenia SOS->Kontakty ICE. Vyberte, ktorú položku chcete zmeniť, stlačte zelené slúchadlo a vyberte možnosť:

**Upraviť**, na zmenu už uloženého núdzového čísla alebo ručné zadanie núdzového čísla.

**Pridať zo zoznamu kontaktov** na pridanie nového núdzového čísla z kontaktov, po výbere príslušného čísla ho potvrďte stlačením zeleného slúchadla.

**Zmazať** na odstránenie už uloženého núdzového čísla **Zmazať všetko** na odstránenie všetkých núdzových čísiel.

#### *7.8.2 Informácie o užívateľovi*

V MENU vyberte Nastavenia SOS->Inform. o užívateľovi pre nastavenie mena užívateľa, jeho choroby, alergií a krvnej skupiny.

Táto informácia sa zobrazí po stlačení klávesu "2" (ICE).

#### *7.8.3 Núdzový text*

Môžete zmeniť text SMS správy, ktorá bude odoslaná počas núdzového hovoru. Prednastavený je text: "*Núdzová SMS! Zavolaj mi"* Pre zmenu obsahu SOS správy vyberte v MENU Nastavenia SOS->SOSspráva>SOS správa->Upraviť. Zadajte príslušný text a stlačte Uložiť.

Môžete zapnúť alebo vypnúť odosielanie SOS správ v poplašnom režime. Na tento účel v MENU vyberte: Nastavenie SOS->SOS- správa>Stav.

## *7.8.4 Vypnutie SOS poplachu*

Môžete zapnúť/vypnúť poplašný zvuk počas nadväzovania SOS hovoru. Na tento účel v MENU vyberte: Nastavenie SOS->Alarm SOS

## *7.8.5 SOS správa*

Pokiaľ je správa zapnutá a SOS hovor bude prijatý, vypočuje si príjemca správu: "SOS hovor, stlačte kláves 5". Pokiaľ príjemca nestlačí kláves 5 počas 10 sekúnd, telefón vyberie ďalšie číslo uložené v zozname núdzových čísiel. Potvrdenie prijatia hovoru stlačením tlačidla 5 zaistí, že spojenie bolo prijaté človekom a nie napr. hlasovou schránkou.

SOS správu možno vypnúť iba v prípade, že máme istotu, že uložené núdzové kontakty majú zrušené všetky presmerovania na hlasovú schránku (keď hovorí, keď neodpovedá, keď je mimo dosah, keď je nedostupný...)

## *7.8.6 Tlačidlo SOS*

Tlačidlo SOS môžete zapnúť alebo vypnúť Na tento účel v MENU vyberte: Nastavenia SOS->Stav.

## **7.9 Príjem hovorov**

Na prijatie prichádzajúceho hovoru stlačte zelené slúchadlo.

Na odmietnutie prichádzajúceho hovoru stlačte červené slúchadlo.

Na stlmenie zvonenia prichádzajúceho hovoru stlačte kláves #.

#### **8. Zoznam hovorov**

Na vstup do registra hovorov pôjdete do hlavného MENU a vyberte Zoznam hovorov a následne vyberte:

**Neprijaté hovory** (na zobrazenie neprijatých hovorov). Pokiaľ ste hovor neprijali, bude sa počas pohotovostného režimu hore v ľavej časti displeji zobrazovať symbol slúchadla.

**Volané čísla** (na zobrazenie volaných čísiel).

**Prijaté hovory** (na zobrazenie prijatých hovorov). **Vymazať register** (na odstránenie vybraných hovorov z registra) **Všetky hovory** (na zobrazenie všetkých hovorov) **Dĺžka hovoru** (umožňuje skontrolovať dĺžku trvania vybraných hovorov)

Pozor: Na prezeranie registra hovorov stačí stlačiť v pohotovostnom režime zelené slúchadlo. Farebné symboly informujú o druhu hovoru

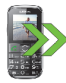

Volané čísla

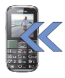

Prijaté hovory

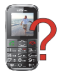

Neprijaté hovory

Po vybraní príslušného hovoru stlačte tlačidlo so zeleným slúchadlom na zobrazenie doplňujúcich volieb:

- **Spojiť**, nadviaže hovor s daným číslom
- **Odoslať SMS**, umožňuje vyslať SMS
- **Náhľad**, zobrazuje podrobnosti o hovore
- **Odoslať MMS**, umožňuje odoslať multimediálnu správu
- **Uložiť do kontaktov,** umožňuje pridať číslo do telefónneho zoznamu

**- Upraviť pred hovorom**, umožňuje zmeniť číslo pred nadviazaním hovoru

**- Zmazať**, odstráni danú položku

## **9. SMS a MMS správy**

Telefón umožňuje odosielanie a prijímanie textových SMS a multimediálnych MMS správ. Keď sa na displeji objaví

ikona  $\boxtimes$ znamená to, že existuje najmenej jedna neprečítaná správa. Navyše o neprečítanej SMS správe informuje LED ukazovateľ blikajúci na zeleno.

Na vstup do **MENU SMS správy** stlačte v pohotovostnom režime tlačidlo NAHOR a následne vyberte Správy- >Prichádzajúce. Keď sú prichádzajúce správy plné, bude blikať ikona  $\boxtimes$ . Na vyriešenie problému zmažte správy z prichádzajúcich správ.

## **9.1 Písanie a odosielanie SMS**

- 1. Vstúpte do MENU a následne vyberte: Správy- >Vytvoriť správu->SMS na otvorenie editora správ.
- 2. Napíšte svoju správu.
- **Zmena metódy písania textu:** Na zmenu metódy písania textu (čísla, veľké alebo malé písmená) stlačte kláves "**#**", pokiaľ chcete napísať symbol stlačte kláves .\*".
- 3. **Odosielanie správy:** Stlačte tlačidlo so zeleným slúchadlom na vstup do volieb, vyberte "Odoslať" a vyberte či chcete zadať číslo ručne alebo ho vybrať z kontaktov. Vyberte číslo a stlačte OK. Pokiaľ chcete

SMS odoslať viacerým osobám, môžete pridať ďalšie čísla. Na odoslanie správy stlačte "Odoslať".

4. **Ukladanie správy:** Na uloženie vlastnej napísanej správy stlačte kláves so zeleným slúchadlom a následne vyberte "Uložiť". Správa bude uložená v zložke Koncepty. Môžete nastaviť, aby boli odosielané správy automaticky ukladané, na tento účel choďte do MENU a vyberte: Správy->Nastavenia->SMS- >Ukladať odoslané správy

Pokiaľ chcete odoslať MMS správy vyberte v MENU: Správy->Vytvoriť správu->MMS, zadajte text správy, stlačte Voľby a vyberte obsah, následne vyberte Voľby a Odoslať.

# **9.2 Čítanie a odpoveď na SMS**

- 1. Keď sa na displeji objaví ikona neprečítanej správy alebo si chcete prečítať prijaté správy, vyberte v MENU: Správy->Prijaté správy. Na prečítanie správy stlačte "Voľby" a vyberte "Náhľad". Počas čítania môžete využiť doplňujúce možnosti po stlačení zeleného slúchadla.
- 2. Ikona **pri** správe znamená, že sa jedná o neprečítanú správu.

Stlačením "Voľby" počas čítania správy zobrazíte doplňujúce funkcie:

- Odpovedať SMS: napíšte SMS odosielateľovi
- Odpovedať MMS: napíšte MMS odosielateľovi
- Zavolať: spojte sa s odosielateľom
- Zmazať: odstráni správu
- Preposlať: umožňuje odoslať správu inému príjemcovi
- Pokročilé: umožňuje použitie čísla alebo URL adresy

## **9.3 SMS správy**

## *9.3.1 Prichádzajúce správy*

Ukáže prijaté správy roztriedené podľa dátumu prijatia.

Na pohyb v prijatých správach použite klávesy **NAHOR** a **NADOL**.

Na zobrazenie doplňujúcich funkcií počas prezerania prijatých správ stlačte "Voľby":

- Náhľad: umožňuje čítanie správy
- Odpovedať SMS: napíšte SMS odosielateľovi
- Odpovedať MMS: napíšte MMS odosielateľovi
- Zavolať: spojte sa s odosielateľom
- Preposlať: umožňuje odoslať správu inému príjemcovi
- Zmazať: odstráni správu
- Zmazať všetko: odstráni všetky správy z prijatých správ

## *9.3.2 Odoslané správy*

V prípade, že používate voľbu Odoslať a uložiť sa odoslané správy ukladajú do zložky "Odoslané".

Na pohyb v prijatých správach použite klávesy **NAHOR** a **NADOL**.

## *9.3.3 Pracovná kópia*

Neodoslané správy môžete ukladať do zložky "Koncepty". Aby ste to urobili, napíšte svoju správu a po stlačení tlačidla so zeleným slúchadlom vyberte "Uložiť".

Choďte do Konceptov na odoslanie, odstránenie alebo upravenie uložených správ.

## *9.3.4 Odosielané správy:*

Pokiaľ sa nepodarilo odoslať správu, bude uložená do odosielaných správ.

## **9.4 Vymazanie správ**

Na vymazanie vybranej správy choďte do volieb a vyberte "Odstrániť".

## **9.5 Nastavenia správ**

Vstúpte do MENU a vyberte: Správy->Nastavenia a následne vyberte:

#### *9.5.1 SMS*

SIM

**- Č. centra správ:** Funguje ako prostredník medzi abonentmi pri vysielaní SMS správy. Na odosielanie SMS správy z mobilného telefónu je nutné mať zadané správne číslo SMS centra.

Toto číslo získate od poskytovateľa služby.

**- Doručenka:** Telefón môžete nastaviť tak, aby ste dostávali spätnú SMS, že vaša SMS správa bola doručená odosielateľovi (sieťová služba)

**- Cesta odpovede:** umožňuje zapnúť/vypnúť cestu odpovede

Stav pamäte

Umožňuje skontrolovať stav pamäte na SIM karte a v telefóne.

Ukladať odoslané správy

Umožňuje zapnúť/vypnúť ukladanie odosielaných správ

Preferovaná pamäť

Umožňuje vybrať, či majú byť správy ukladané v telefóne alebo na SIM kartu

#### *9.5.2 MMS*

Dátový účet

Umožňuje vybrať dátový účet nevyhnutý na odosielanie MMS

Spoločné

- **Kompozícia**: umožňuje nastaviť čas slajdu a automatický podpis

- **Odosielanie**: umožňuje nastaviť doručenky, priority, automatické ukladanie

- **Sťahovanie**: umožňuje nastaviť sťahovanie MMS v domácej sieti a v roamingu a nastaviť filtre správ.

- **Preferované uloženie**: umožňuje vybrať miesto ukladania správy

- **Stav pamäte**: umožňuje skontrolovať stav pamäte.

## **9.6 Hlasová schránka**

Hlasová schránka je služba operátora, ktorá nám umožňuje zanechanie hlasovej správy, pokiaľ sa niekomu nepodarí sa s nami spojiť. Aby ste sa dozvedeli viac, kontaktujte svojho operátora. Pokiaľ chcete zmeniť svoje číslo hlasovej schránky vyberte v MENU: Správy- >Nastavenia->SMS->SIM->Hlasová schránka a zadajte správne číslo**.** 

Číslo hlasovej schránky môžete získať od poskytovateľa služby. Na spojenie s hlasovou schránkou stačí stlačiť tlačidlo  $\overline{1_{\infty}}$ 

## **10. Doplnky**

## **10.1 Kalendár**

Na zapnutie funkcie kalendára v MENU vyberte: Doplnky- >Kalendár.

Na prechod na nasledujúci/predchádzajúci deň použite klávesy Nahor/Nadol.

Stlačte tlačidlo so zeleným slúchadlom na získanie doplňujúcich volieb:

- Prejsť na dátum zadajte dátum, na ktoré chcete prejsť

- Prejsť na dnešný dátum: umožňuje prejsť v kalendári na aktuálny dátum.

## **10.2 Kalkulačka**

Na zapnutie kalkulačky v MENU vyberte: Doplnky- >Kalkulačka. Dostupné sú nasledujúce matematické operácie: sčítanie, odčítanie, násobenie a delenie. Zadajte prvé číslo pomocou kláves 0-9, následne pomocou NAHOR/NADOL vyberte delenie a stlačte Ok, zadajte druhé číslo a znovu stlačte Ok.

## **10.3 Budík**

Na telefóne môžete nastaviť päť nezávislých budíkov. Na spustenie budíka v MENU vyberte: Doplnky->Budík. Vyberte príslušný budík a stlačte Upraviť. Budík môžete zapnúť/vypnúť, nastaviť čas budíka, typ budíka a opakovanie. Pokiaľ je telefón vypnutý, bude funkcia budíka naďalej fungovať, pokiaľ to umožní stav akumulátora. Pokiaľ sa budík spustí, stlačte na vypnutie budíka tlačidlo so zeleným slúchadlom. Na zapnutie funkcie odloženia stlačte červené slúchadlo, budík sa znova spustí za 5 minút.

#### **10.4 Svetlo**

Pomocou MENU telefónu môžete rozsvietiť/zhasnúť svetlo. Svetlo môžete tiež rozsvietiť/zhasnúť pomocou tlačidla na kryte telefónu.

#### **10.5 Sieťové služby:**

#### *10.5.1 WAP*

Prehliadač v telefóne umožňuje využívať rôzne služby WAP.

Telefón má zavedené nastavenia niektorých operátorov. Na aktivovanie v MENU vyberte:

Doplnky->Sieťové služby->WAP->Nastavenia->Dátový účet->*vyberte príslušný účet a stlačte OK.*

Rozmer displeja telefónu môže spôsobiť, že sa vzhľad stránok môže líšiť od originálu. Niektoré podrobnosti webových stránok nemusia byť viditeľné.

Vo veci dostupnosti týchto služieb, cenníka a návodu kontaktujte poskytovateľa služby.

Nevyhnutné nastavenia konfigurácie vyžadované na prehliadanie možno získať od operátora, viď bod 14.5.2 Profil APN.

Niektorí operátori umožňujú nakonfigurovanie telefónu na diaľku.

## *10.5.2 Služby SIM*

Nezávisle na samotnom telefóne môže SIM karta ponúkať doplňujúce služby. Názov a funkcia tohto menu závisí na druhu dostupných služieb.

Služby vyžadujúce spojenie s internetom nemusia byť dostupné.

## **10.6 Správca súborov**

Vyberte v MENU: Doplnky->Správca súborov Stlačte tlačidlo so zeleným slúchadlom [Voľby] :

- Otvoriť vyberte, na otvorenie zvolenej zložky.
- Formátovať na sformátovanie vybraného disku
- Detaily

Po otvorení zložky sú pod ľavou programovou klávesom dostupné voľby:

- Otvoriť
- Vytvoriť zložku na vytvorenie novej zložky na vybranom umiestnení
- Zmeniť názov zložky
- Zmazať: Zmazať súčasnú zložku

Na otvorenie daného súboru stlačte tlačidlo so zeleným slúchadlom [Voľby] a vyberte náhľad alebo otvoriť. Môžete vybrať tiež inú funkciu.

## **11. Fotoaparát**

Telefón disponuje možnosťou robenia fotografií a nahrávania videa.

Na spustenie fotoaparátu v MENU vyberte: Fotoaparát. Po zapnutí uvidíte na displeji obraz. Fotoaparát je vybavený digitálnym zoomom (zväčšenie). Na priblíženie fotografovaného predmetu stlačte tlačidlo Nahor, na oddialenie stlačte Nadol.

Na zmenu rozmerov fotografie (176x220, 160x120, 320x240, 640x480) stlačte Voľby->Nastavenia obrazu- >Veľkosť fotografie.

Na spravenie fotografie stlačte klávesu 5. Fotografia sa automaticky uloží.

Na zobrazenie viacerých možností stlačte zelené slúchadlo.

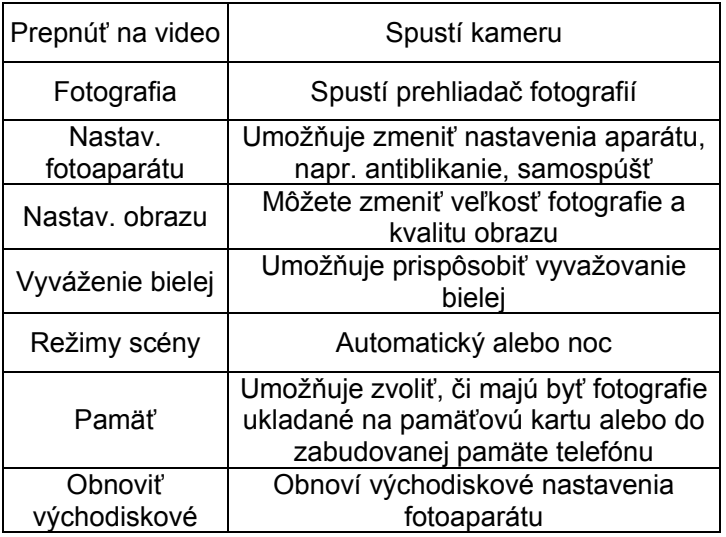

Zabudovaná pamäť telefónu umožňuje spravenie iba niekoľkých fotografií. Na uloženie viac informácií inštalujte pamäťovú kartu Micro SD.

Počas používania funkcie **Fotografia** vyberte príslušnú fotografiu pomocou tlačidiel Nahor/Nadol a stlačte zelené slúchadlo na zobrazenie volieb:

- Náhľad, zväčší vybranú fotografiu. Pokiaľ chcete vidieť ďalšiu fotografiu, použite tlačidlo Nahor/Nadol.

- Odoslať, umožňuje odoslať fotografiu ako MMS alebo cez Bluetooth

- Zmeniť názov, umožňuje zmeniť názov fotografie

- Zmazať, odstráni fotografiu

- Pamäť, umožňuje zvoliť, či majú byť zobrazené fotografie

z pamäťovej karty alebo z pamäte telefónu

- Informácie o fotografii, zobrazí podrobnosti fotografie.

Po zväčšení fotografie stlačte Voľby na zobrazenie doplnkových funkcií:

- Prehrať - spustí prehľad slajdov

- Otočiť pohľad - otočí fotografiu

- Použiť ako - môžete fotografiu použiť ako tapetu alebo setrič displeja

- Odoslať fotografiu pomocou MMS alebo cez Bluetooth

- Informácie o fotografii - zobrazí podrobnosti fotografie

## **12. Rádio FM**

Telefón má zabudovaný FM rádioprijímač. Môžete ho používať po pripojení headsetu, ktorý funguje zároveň ako anténa.

**Varovanie:** Kvalita príjmu závisí na mieste, na ktorom sa nachádzate. Vplyv na príjem rádiových staníc má mnoho vonakjších faktorov, ktoré môžu vyvolať zlú kvalitu príjmu, nejedná sa ale o dôvod na reklamáciu tovaru.

Na spustenie rádia v MENU vyberte: Rádio FM. Na vypnutie tlačidla stlačte tlačidlo #. Pokiaľ je spustená možnosť Hrania v pozadí, zastavte pred vypnutím rádia jeho prehrávanie pomocou klávesy # a následne stlačte tlačidlo s červeným slúchadlom. V opačnom prípade bude rádio neustále prehrávať.

Funkcia tlačidiel počas prehrávania rádia:

- +/- (na ľavom boku): hlasnejšie/tichšie
- NAHOR: zvýšenie frekvencie o 0,1 MHz
- NADOL: zníženie frekvencie o 0,1 MHz
- #: zastavenie/obnovenie prehrávania
- \* (hviezdička): automatické vyhľadávanie staníc
- Červené slúchadlo: návrat do menu
- Zelené slúchadlo voľby: Zoznam kanálov, ručné zadávanie frekvencií, automatické vyhľadávanie, nastavenie (hranie v pozadí, reproduktor)
- Klávesy 1-9: výber rozhlasovej stanice zo zoznamu kanálov (musia byť uložené stanice)

#### **13. Multimédia**

#### **13.1 Prehliadač fotografií**

V MENU vyberte: Multimédia->Prehliadač fotografií. Môžete si prezerať predtým urobené fotografie. Voľby dostupné v prehliadači fotografií sú identické ako pri funkcie Fotografia a boli popísané v bode 11.

#### **13.2 Nahrávanie videa**

Za účelom spustenia kamery v MENU vyberte: Multimédia- >Kamera. Na nastavenie volieb nahrávania stlačte tlačidlo so zeleným slúchadlom.

Nahrávanie začne po stlačení klávesu 5. Na zastavenie nahrávania tiež použite kláves 5. Na ukončenie nahrávania stlačte červené slúchadlo.

Na používanie funkcie kamery je vyžadovaná inštalácia MicroSD karty (nie je súčasťou vybavenia) a nastavte ukladanie na pamäťovú kartu.

Voľby ->Pamäť a vybrať pamäťovú kartu.

Fotografie a videá spravené pomocou telefónu možno prenášať do počítača. Viac informácií v bode Pripojenie telefónu k počítaču.

Vyberte v MENU: Multimédia->Videoprehrávač. Pomocou videoprehrávača si môžete prezerať predtým natočené videá (zložka Videos). Vyberte príslušnú nahrávku pomocou tlačidla Nahor/Nadol. Na zahájenie a zastavenie prehrávania stlačte tlačidlo #. Na zastavenie nahrávania stlačte kláves \*. Na zväčšenie obrazu na celú obrazovku stlačte kláves 1.

Telefón prehráva súbory vo formáte AVI a 3GP

Počas prezerania zoznamu nahrávok stlačte "Voľby" na zobrazenie doplňujúcich volieb:

- Prehrať
- Odoslať
- Zmeniť názov
- Zmazať

## **13.4 Audioprehrávač**

Pri používaní audioprehrávača môžete prehrať nahrané zvukové súbory. Musia sa nachádzať v zložke My Music. Pokiaľ boli nahrané nové súbory, vyberte po spustení prehrávača Voľby->Aktualizovať zoznam. Na zahájenie alebo zastavenie prehrávania stlačte tlačidlo #. Pokiaľ nechcete, aby sa súbory prehrávali na pozadí, zastavte pred odchodom z prehrávača prehrávanie stlačením #.

Môžete sa pohybovať medzi predchádzajúcou a ďalšou nahrávkou pomocou kláves NAHOR a NADOL. Pre zmenu voľby prehrávania vyberte:

Zoznam->Voľby->Nastavenia.

Na zmenu voľby opakovania stlačte kláves \*.

Hlasitosť možno regulovať pomocou klávesu + a - na ľavej strane telefónu.

Telefón prehráva nasledujúce formáty súborov: WAV, AAC, AMR.

## **13.5 Diktafón**

Možno nahrávať hudbu alebo zvuky z okolia.

- Vyberte v MENU: Multimédia->Diktafón

- Na zahájenie alebo zastavenie nahrávania stlačte \*.

- Na ukončenie nahrávania stlačte červené slúchadlo

Je prednastavené ukladanie nahrávok v zložke Správca súborov->Pamäťová karta->Audio.

Vyberte **Voľby** na zadanie zodpovedajúceho nastavenia diktafónu (zoznam nahrávok, miesto ukladania súborov, kvalita nahrávok).

#### **14. Nastavenia**

Vyberte v MENU: Nastavenia a následne:

## **14.1 Profily**

Telefón disponuje niekoľkými profilmi, s ktorých pomocou môžete rýchlo prispôsobiť telefón rôznym situáciám. Každý z profilov možno aktivovať a prispôsobiť podľa svojich potrieb. Dostupné sú profily: Všeobecný, Tichý, Schôdzka, Vonku.

V každom profile možno pomocou voľby Prispôsobiť meniť:

- Typ upozornenia (len vyzváňanie, len vibrácie apod.)
- Typ vyzváňania (jedno alebo opakované)
- Zvuk vyzváňania
- Hlasitosť vyzváňania
- Signál správy
- Hlasitosť signálu správy
- Zvuk klávesnice
- Hlasitosť klávesnice

- Zvuk upozornenia (napr. na nízku hladinu nabitia akumulátora

V pohotovostnom režime stlačte a podržte tlačidlo # na zapnutie profilu schôdzka, znovu podržte tlačidlo # na návrat do predchádzajúceho profilu.

## **14.2 Nastavenia telefónu**

#### *14.2.1 Nastavenia dátumu a času*

Na nastavenie dátumu a času v MENU vyberte: Nastavenia->Nastav. telefónu->Čas a dátum. Vyberte "Časové pásmo" na nastavenie príslušného mesta a následne "Nastaviť čas/dátum" pre zadanie času a dátumu. Na pohyb medzi dátumom a časom použite klávesy Nahor/Nadol, na zadanie dátumu a času použite tlačidlá 0-9.

Môžete tiež nastaviť formát času (12h alebo 24h), formát dátumu (DD/MM/RRRR, MM/DD/RRRR alebo RRRR/MM/DD).

Pokiaľ bude z telefónu vybratý akumulátor, musíte po jeho vložení späť nastaviť dátum a čas.

## *14.2.2 Jazyk*

Umožňuje zmeniť jazyk menu telefónu. Pokiaľ nechcene nastavíte cudzí jazyk stlačte pre zmenu na správny počas pohotovostného režimu:

- 1x NAHOR
- 2x NADOL
- 1x Zelené slúchadlo
- 1x NADOL
- 1x Zelené slúchadlo
- 1x NADOL
- 1x Zelené slúchadlo

vyberte správny jazyk a stlačte zelené slúchadlo.

## *14.2.3 Displej*

Môžete nastaviť tapetu, kontrast displeja a dĺžku podsvietenia. Môžete si tiež nastaviť vlastnú fotografiu (napr. fotografiu) a zapnúť funkciu zobrazovania hodín počas nabíjania telefónu.

## *14.2.4 Automatické zamknutie obrazovky*

Funkcia umožňuje zapnúť a nastaviť po akom čase sa klávesnica automaticky zamkne.

## **14.3 Nastavenia hovorov**

## *14.3.1 Utajenie čísla*

Jedná sa o sieťovú službu. Pokiaľ operátor ponúka túto službu, vykonajte príslušnú konfiguráciu Táto funkcia umožňuje utajiť počas hovoru vlastné číslo.

Vyberte "Sieťové nastavenia", "Skryť číslo" alebo "Odoslať číslo" a stlačte "Ok".

# *14.3.2 Čakajúci hovor*

Jedná sa o sieťovú službu. Pokiaľ operátor ponúka túto službu, vykonajte príslušnú konfiguráciu.

Po vstupe do MENU vo voľbách: Nastavenia->Nas. hovorov->Čakajúci hovor môžete skontrolovať stav dostupnosti a vybrať či chcete túto funkciu aktivovať.

Pokiaľ je čakanie na hovor spustené a užívateľ hovorí, bude každý nasledujúci prichádzajúci hovor signalizovaný vydávaním signálu druhého hovoru. Je možné prijatie druhého hovoru a zavesenie prvého.

## *14.3.3 Presmerovanie hovorov*

Jedná sa o sieťovú službu. Pokiaľ operátor ponúka túto službu, je nutné vykonať príslušnú konfiguráciu. Užívateľ môže nastaviť presmerovanie prichádzajúcich hovorov priamo do hlasovej schránky alebo na iné vybrané číslo.

- 1. Pre nastavenie služby Presmerovanie hovorov je nutné ísť v MENU do: Nastavenia->Nas. hovorov- >Presmerovanie hov.
- 2. Následne vyberte, kedy chcete presmerovať hovory z dostupného zoznamu: **1 Všetky hovory** (Presmerovanie všetkých hovorov prichádzajúcich na vybrané číslo), **2 Keď som nedostupný** (Presmeruje hovory, keď máte vypnutý telefón alebo ste mimo dosah), **3 Keď neprijímam** (Presmeruje prichádzajúce hovory, keď nedvíhate telefón), **4 Keď je obsadené**  (Presmerovanie prichádzajúcich hovorov, keď práve

hovoríte), **5 Presmerovať všetky dátové prenosy**, **6 Zrušiť všetky presmerovania.**

- 3. Stlačte **Aktivovať** a zadajte číslo, na ktoré chcete presmerovať hovory na aktivovanie služby alebo **Vypnúť** na vypnutie služby.
- Na kontrolu, aký stav služby je aktuálne vybraný, zvoľte voľbu **Skontrolovať stav.**

#### *14.3.4 Blokovanie hovorov*

Jedná sa o sieťovú službu. Pokiaľ operátor ponúka túto službu, vykonajte príslušnú konfiguráciu Táto funkcia umožňuje zablokovanie hovorov rôzneho typu.

1. Vstúpte v MENU do:

Nastavenia->Nas. hovorov->Blokovanie hovorov

2. Zo zoznamu vyberte druh hovorov, ktoré chcete blokovať. Môžete zablokovať všetky odchádzajúce hovory, všetky odchádzajúce medzinárodné hovory, medzinárodné hovory (s výnimkou spojenia v tuzemsku), všetky prichádzajúce hovory a prichádzajúce hovory počas roamingu. Môžete tiež zmeniť heslo blokovania.

#### *14.3.5 Pokročilé nastavenia*

- Autoopakovanie: Keď je funkcia zapnutá, telefón automaticky, pokiaľ sa pokus o nadviazanie hovoru nepodarí skúsi nadviazať spojenie znovu
- Pripomenutie času: Môžete nastaviť signalizáciu dĺžky trvania hovoru. Vždy po stanovenom čase (31-60 sek) alebo po stanovenom čase (2-300 sek) budete počuť počas hovoru signál informujúci, že uplynul stanovený čas.

 Príjem hovorov: Môžete nastaviť, aby boli hovory prijímané stlačením ľubovoľného tlačidla alebo automaticky, pokiaľ je zapojený headset.

## **14.4 Nastavenia siete**

- Výber siete: Operátora môžete vybrať ručne alebo automaticky.
- Spojenie GPRS: Umožňuje vybrať, či má byť spojenie GPRS nadviazané v prípade potreby alebo vždy
- Pref. prenos GPRS

# **14.5 Možnosti pripojenia**

## *14.5.1 Bluetooth*

Vďaka pripojeniu Bluetooth môžete odosielať a prijímať súbory. Môžete tiež zapojiť iné zariadenia, ako sú napr. bezdrôtové slúchadlá.

Vyberte v MENU: Nastavenia->Pripojenie a prejdite na Bluetooth

V menu Bluetooth môžete vybrať jednu z možností nižšie:

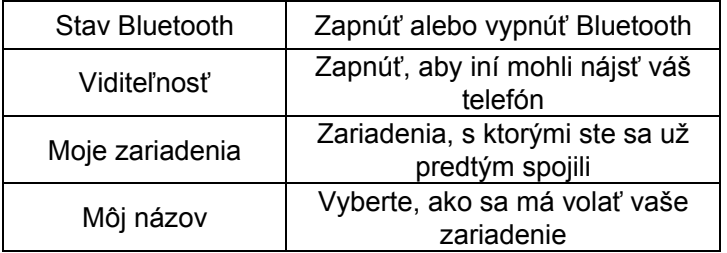

Súbory zasielané na telefón mm720 sa ukladajú do zložky Received.

#### *14.5.2 Profil APN*

Vyberte v MENU: Nastavenia->Pripojenie a prejdite na Profil APN.

Telefón má zadané nastavenia pripojenia WAP/MMS a GPRS niektorých operátorov. Na úpravy/vymazanie/pridanie účtu vyberte v MENU: Nastavenia->Pripojenie->Profil APN

Správnu konfiguráciu môžete získať od svojho operátora. Niektorí operátori umožňujú nakonfigurovanie telefónu na diaľku.

#### **14.6 Nastavenia zabezpečenia**

## *14.6.1 PIN kód*

Môžete zapnúť/vypnúť vyžadovanie PIN kódu pri spustení telefónu a zmeniť PIN kód.

#### *14.6.2 Zabezpečenie telefónu*

Môžete zapnúť blokovanie telefónu Pri zapnutí telefónu budete musieť zadať kód blokovania. Prednastavený je kód 0000.

## **14.7 Obnovenie továrenského nastavenia**

Vďaka tejto možnosti môžete obnoviť továrenské nastavenia. Vyberte v MENU:

Nastavenia->Obnoviť továrenské nas. a následne zadajte bezpečnostné heslo. Na koniec potvrďte tlačidlom so zeleným slúchadlom.

**Varovanie:** Prednastavené bezpečnostné heslo je: 0000

## **15. Pripojenie k počítaču**

Môžete zapojiť telefón k počítaču pomocou USB kábla, vďaka tomu môžete kopírovať a prenášať súbory medzi telefónom a počítačom Zapojenie:

- vložte USB kábel do telefónu
- zapojte druhý koniec kábla do portu na počítači

 $\overline{a}$ 

- na obrazovke telefónu sa zobrazí správa: "Hromadné úložisko" a "Port COM". Vyberte Hromadné úložisko

# **16. FAQ (Riešenie problémov)**

Vykonávanie opráv telefónu je možné iba a výhradne autorizovaným servisom. Sami nesmiete telefón opravovať ani ho upravovať pod hrozbou straty záruky!

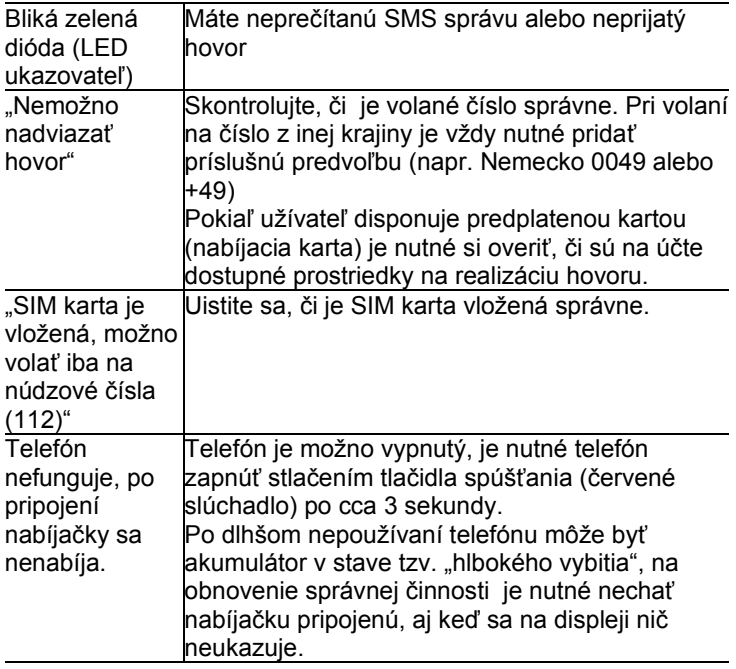

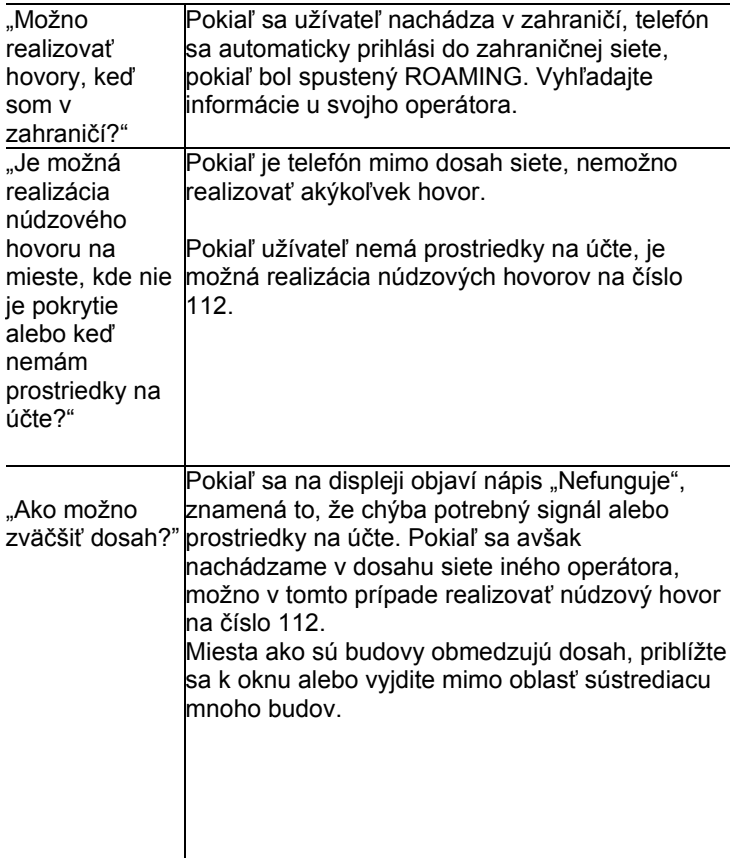

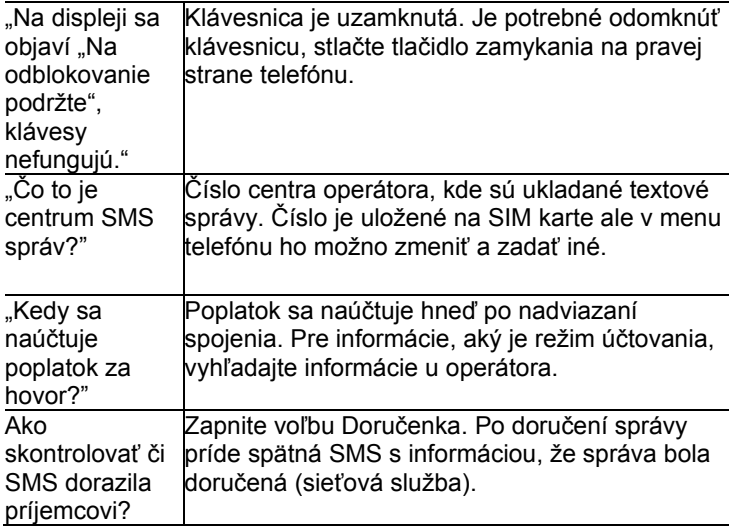

## **17. Podmienky používania a bezpečnosti**

- Nezapínajte telefón, pokiaľ môže vyvolať problémy s prácou iných zariadení!
- Počas riadenia vozidla nepoužívajte telefón bez zodpovedajúceho handsfree.
- Telefón vydáva elektromagnetické pole, ktoré môže mať negatívny vplyv na iné elektronické zariadenia, napr. i na zdravotnícke zariadenia. Zachovávajte výrobcami zdravotníckych prístrojov odporúčanú minimálna vzdialenosť medzi telefónom a implantovaným zdravotníckym zariadením, ako je napr. kardiostimulátor. Osoby s implantovanými zariadeniami sa musia zoznámiť s pokynmi výrobcu implantovaného zdravotníckeho zariadenia a dodržovať ich. Osoby s kardiostimulátorom by nemali nosiť telefón v náprsnom vrecku, telefón by mali držať pri uchu na opačnej strane tela než je lekárske zariadenie, aby sa minimalizovalo riziko problémov a okamžite telefón vypnúť v prípade podozrenia, že došlo k narušeniu jeho činnosti;
- Nepoužívajte telefón v nemocniciach, lietadlách, pri čerpacích staniciach a v blízkosti horľavých materiálov.
- Je zakázané vykonávať samostatne opravy alebo úpravy. Všetky závady musia byť odstránené kvalifikovaným servisom.
- Zariadenie a jeho príslušenstvo sa môžu skladať z drobných častí. Telefón a jeho súčasti chráňte pred deťmi.
- Telefón nečistite chemickými látkami alebo žieravinami.
- Nepoužívajte telefón v tesnej blízkosti platobných a kreditných kariet, mohlo by to spôsobiť stratu dát na karte.
- Z bezpečnostných dôvodov prosím nehovorte cez telefón, keď je pripojený k sieťovej nabíjačke.
- Telefón nie je vodeodolný, nevystavujte ho pôsobeniu vody ani iných kvapalných látok. Neumiestňujte zariadenie na mieste, kde môže byť postriekané vodou alebo inou kvapalinou.
- Nevystavujte zariadenie pôsobeniu nízkych a vysokých teplôt a priamemu vplyvu slnečného žiarenia. Neumiestňujte zariadenie v blízkosti inštalácií vykurovania, napr. radiátor, ohrievač. rúra, kotol ÚV, ohnisko, gril apod.
- Chráňte svoj sluch

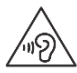

Dlhodobý kontakt s hlasitými zvukmi môže viesť k poškodeniu sluchu. Počúvajte hudbu na primeranej úrovni a nedržte zariadenie blízko ucha, keď používate reproduktor. Pred zapojením slúchadiel vždy znížte hlasitosť.

## **18. Záručné podmienky**

Na telefón sa poskytuje záruka, ktorej neoddeliteľnou súčasťou je doklad o nákupe.

Za opravu telefónov poškodených v dôsledku nesprávneho používania, elektrostatického výboja alebo úderu blesku sa bude vyberať poplatok. Pokiaľ sa užívateľ snažil sám zariadenie opraviť alebo upraviť, vedie to k strate záruky!

Informácie uvedené vyššie tu sú uvedené na informačné účely.

#### **19. Informácie týkajúce sa akumulátora**

V telefóne sa nachádza akumulátor, ktorý môže byť opätovne nabíjaný pomocou nabíjačky, ktorá je súčasťou balenia.

Dĺžka práce telefónu závisí na rôznych pracovných podmienkach. Na výrazne kratšiu dĺžku práce pôsobí to ako, ďaleko od retranslačnej stanice sa nachádzame a dĺžka a množstvo vedených hovorov. Počas premiestňovania sa telefón priebežne prepína medzi retranslačnými stanicami, čo má tiež značný vplyv na dĺžku práce.

Akumulátor po niekoľkých stovkách nabitia a vybitia prirodzene stráca svoje vlastnosti. Pokiaľ si užívateľ všimne straty výkonnosti, mal by si zakúpiť nový akumulátor.

Používajte len a výhradne akumulátory odporúčané výrobcom. Nenechávajte nabíjačku zapojenú dlhšie než 2- 3dni.

Nenechávajte telefón na miestach s príliš vysokou teplotou. Môže to mať negatívny vplyv na akumulátor aj samotný telefón.

Nikdy nepoužívajte akumulátor s viditeľným poškodením. Môže to viesť k vyskratovaniu obvodu a poškodeniu telefónu. Akumulátor vkladajte zhodne s polarizáciou.

Ponechanie akumulátora na miestach s príliš vysokou alebo nízkou teplotu znižuje jeho životnosť. Akumulátor skladujte pri teplote od 15°C do 25°C. Pokiaľ bude do telefónu vložená studená batéria, nemusí telefón fungovať správne a existuje riziko poškodenia.

Súčasťou balenia je akumulátor

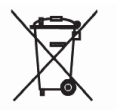

Li-ion. Vyslúžilé akumulátory sú škodlivé pre životné prostredie. Mali by byť ukladané na k tomu určené miesto, v zodpovedajúcej nádobe, podľa platných predpisov. Batérie a

akumulátory nevyhadzujte do komunálneho odpadu, musia byť odovzdané na zbernom mieste.

BATÉRIE ANI AKUMULÁTORY NEVYHADZUJTE DO OHŇA!

#### **20. Informácie o SAR**

Tento model spĺňa medzinárodné smernice v oblasti pôsobenia rádiových vĺn. Zariadenie je vysielačom a prijímačom rádiových vĺn. Je navrhnuté tak, aby neprekračovalo limity pôsobenia rádiových vĺn odporúčaných medzinárodnými smernicami. Tieto smernice boli vypracované nezávislou organizáciou ICNIRP, so zohľadnením miery bezpečnosti za účelom zaručenia ochrany všetkým osobám nezávisle na ich veku a zdravotnom stave. Tieto smernice využívajú mernú jednotku nazývanú Specific Absorbtion Rate (SAR) – špecifická miera absorpcie.

ICNIRP určená hraničná hodnota koeficientu SAR pre prenosné zariadenia činí 2,0 W/kg. Hodnota SAR sa meria pri najvyššom výkone, skutočná hodnota počas práce zariadenia je obvykle nižšia než vyššie uvedená úroveň. Plynie to z automatických zmien úrovne výkonu zariadenia, za účelom zaistenia, že zariadenie používa iba minimum vyžadované pre spojenie so sieťou.

Hoci môže dôjsť k rozdielom v hodnotách koeficienta SAR v prípade rôznych modelov telefónov a dokonca aj v prípade rôznych polôh používania, sú všetky zhodné s predpismi týkajúcimi sa bezpečnej úrovne žiarenia.

Svetová zdravotnícka organizácia prehlásila, že súčasné výskumy preukázali, že nie je nutné používať žiadne špeciálne obmedzenie pri používaní mobilných zariadení. Zdôrazňuje tiež, že v prípade, keď chcete obmedziť vplyv žiarenia, je nutné obmedziť dĺžku hovorov alebo počas hovorov používať headset alebo hlasitý odposluch a nedržať telefón blízko tela alebo hlavy.

V prípade tohto modelu je najvyššia nameraná hodnota SAR v testoch rovná 0.881W/kg pre EGSM900 a 0.365W/kg pre DCS1800 .

 Hodnoty SAR sa môžu tiež líšiť na národných nárokoch na vykazovanie a testovanie a na frekvenčnom pásme v danej sieti.

## **21. Informácie ohľadom ochrany životného prostredia**

**Pozor:** Toto zariadenie je v súlade s Európskou smernicou 2002/96/ES a poľským zákonom o vyslúžilom elektrickom a elektronickom zariadení označené symbolom preškrtnutého kontajneru na odpadky.

Takéto označenie informuje, že toto zariadenie nemôže byť po období jeho používania umiestnené spoločne s iným odpadom pochádzajúcim z domácnosti.

**Pozor**: toto zariadenie je zakázané vyhadzovať do komunálneho odpadu!!! Tento výrobok je nutné zlikvidovať prostredníctvom triedeného zberu na k tomu pripravených miestach.

Správne nakladanie s vyslúžilými elektrickými a elektronickými zariadeniami sa podieľa na vyhnutí sa dôsledkom škodlivým na ľudské zdravie a životné prostredie, ktoré vychádzajú z prítomnosti nebezpečných látok a nesprávneho skladovania a spracovávania takéhoto zariadenia.

#### **22. Prehlásenie o zhode**

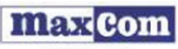

MAXC0M S.A. 43-100 Tychy, ul. Towarowa 23a, tel. + 48 32 327 70 89, fax +48 32 327 7860

#### Prehlásenie o zhode 4/2014/ES

Maxcom S.A., ul. Towarowa23a, 43-100 Tychy deklaruje splnou zodpovednosťou, že:

duálny mobilný telefón GSM na použitie vo verejných

sietiach 900/1800MHz

Maxcom MM720BB s pripojeným adaptérom

je zhodný so smernicou Európskeho parlamentu a Rady 2011/65/EU zo dňa 8. júna 2011 o obmedzení používania niektorých nebezpečných látok v elektrických a elektronických zariadeniach a splňa všetky klúčové nároky smernice 1999/5/ES - R&TTE (o rádiovom zariadenia z telekomunikačných koncových zariadeniach).

Telefón je zhodný s nižšie uvedenými harmonizovanými normami.

Bezpečnosť EN 60950-1:2006+A11:2009+A1:2010+A12:2011

EMC-ETSI EN 301 489-1V1.9.2 (2011-09) ETSI EN 301 489-7V1.3.1 (2011-05)<br>ETSI EN 301 489-7V1.3.1 (2005-11)<br>ETSI EN 301 489-17 V2.2.1 (2012-09) EN300 328 V1.7.1 (2006-10)

SAR: FN50360-2001+A1:-2012

Pádio: ETSI EN301 511 V9.0.2(2003-03)

Postup skúmania zhody uvedený v článku 10 a špecifikovaný v prílohe [IV] smernice 1999 / 5/ES, prebehol za spoluúčasti nasledujúcich inštitúcií:

Bay Area Compliance Laboratories Corp., Notified Body No 1313

Technické správy a protokoly zo skúšok.

Report No.: RSZ140310001-03 Ochranazdravia a bezpečnosť Report No.: RSZ140310001-02 Elektromagnetická kompatibilita EMC Report No.: RSZ140310001-11, RSZ140310001-22 Rádiová komunikácia) Report No.: RSZ140310001-20 Koeficient špecifickej miery absorpcie (SAR):

Dve posledné čísla roku, v ktorom bolo udelené označenie CE: 14

**Tychy. 28. marca 2014** miesto, dátum

meno a priezvisko oprávnenej osoby

d.

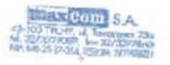

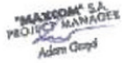

Zápis do Národného súdneho registra podnikateľov pod číslom KRS 0000410197 ING Bank Slaski Pobočka v Tychách č. účtu: 60 1050 1214 1000 0022 6197 4329 DIČ 640-25-37-364 IČ 277703221 Registračné číslo Hlavného inšpektorátu ochrany životného prostredia: E0001274WZBW

Niektoré informácie obsiahnuté v tomto návode sa môžu líšiť v závislosti na konfigurácii telefónu. Závisí to na inštalovanom software, poskytovateľovi služby a SIM karte. Vyhradzuje sa právo na vykonávanie zmien vo výrobku a jeho funkciách bez predchádzajúceho zverejnenia informácií o ňom.

Technická podpora - číslo: 32 325 07 00 alebo serwis@maxcom.pl

**MAXCOM S.A. 43-100 Tychy, ul Towarowa 23a POLAND (PO ĽSKO) tel. 32 327 70 89 fax 32 327 78 60** 

**www.maxcom.pl office@maxcom.pl** 

 $C \epsilon_{1313}$